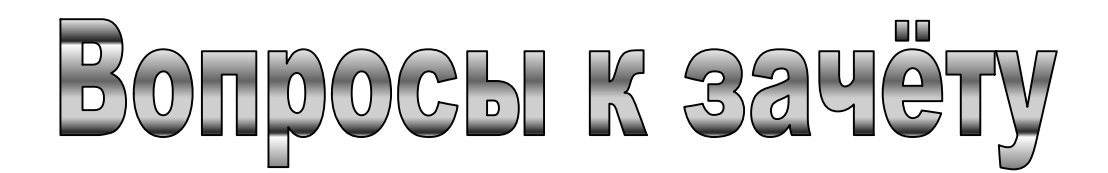

## *Теоретическая часть*

*(база вопросов для тестового контроля)* 

Нажатие какой клавиши вызывает выход из режима программы или отмену предыдущей команды, действия?

-ESC -TAB -ENTER

При нажатии на какую клавишу происходит перемещение курсора на одну позицию влево с удалением находящегося в этой позиции символа?

-TAB

-ENTER

-BackSpace

Нажатие какой клавиши в режиме редактирования перемещает курсор на 8 позиций вправо (с клавишей Shift - влево)? В других программах ее назначение может

быть иным: переход на другие

панели, окна.

-TAB -ENTER

-ALT

Назначение какой клавиши состоит в завершении набора текущей строки и передаче набранной команды для исполнения?

-PrintScreen -ENTER

-ALT

Назовите клавишу, которая служит для перемещения курсора в начало текущей строки?

-F1 -HOME

-ESC

Какая клавиша обеспечивает перемещение курсора в конец текущей строки?

-ENTER

-END

-TAB

С помощью какой клавиши машина переводится в режим вставки или замещения?

-TAB

-INSert

-ESC

Посредством какой клавиши производится удаление с экрана того символа, на который указывает курсор?

-ESC

-DELete -TAB

Какая клавиша обеспечивает перемещение курсора на одну строку вверх?

-ESC

 $\Lambda$ 

-DELete

Какая клавиша обеспечивает перемещение курсора на одну строку вниз?

-PgUp

-v

-PgDwn

Какая клавиша обеспечивает перелистывание текста на один экран (страницу) вверх? -PgUp

-Home

-PgDwn

Какая клавиша обеспечивает перелистывание текста на один экран (страницу) вниз?

-PgUp

-End

-PgDwn

Какая клавиша обеспечивает «получение» символов верхнего ряда на клавишах клавиатуры печати текста с изображением цифр?

-TAB

-Enter

-Shift

Нажатие какой клавиши позволяет вводить только заглавные буквы?

-CapsLock

-Shift

-Ctrl

Какая клавиша переключает режим малой цифровой клавиатуры с цифр на управление курсором и обратно?

-Shift

-Insert

-NumLock

Для получения дополнительных значений других клавиш необходимо:

-Удерживая клавишу Shift нажать другую клавишу

-Удерживая клавишу Alt нажать другую клавишу

-Удерживая клавишу Ctrl нажать другую клавишу

-Удерживая клавишу Shift, Alt или Ctrl нажать другую клавишу

Клавиши F1-F12 позволяют:

-Быстро выполнять преход к заданной строке

-Вызывать помощь по работе с программой

-Выполнять запрограммированные команды одним нажатием

Переход с русского на латинский регистр в системе Windows95-ХР по умолчанию осуществляется:

-с помощью сочетания левый Alt - Shift

-Правый Ctrl - правый Shift

-Только с помощью индикатора клавиатуры

Для перехода на одну позицию вправо используется клавиша:

->  $\prec$ 

-все клавиши управления курсором

Малая цифровая клавиатура служит для:

-Ввода цифр и арифметических действий

-Ввода арифметических действий

-Дублирования клавиш редактирования и управления курсором, ввода цифр и арифметических действий

Какой величиной обозначается минимальная единица информации?

-Кбайт

-Байт

-Бит

-Мбайт

-Гбайт

Какая информация является символьной?

-Информация, получаемая с помощью зрительных образов

-Информация, получаемая с помощью органов слуха, осязания, обоняния

-Информация, получаемая с помощью букв и цифр

Сколько Байт в 1 Мбайте?

- $-10000$
- $-1000$
- $-2^{\wedge}20$
- $-1024$

Какая информация содержит видеоданные?

-Информация, получаемая с помощью зрительных образов

-Информация, получаемая с помощью органов слуха, осязания, обоняния

-Информация, получаемая с помощью букв и цифр

Какие виды памяти используются в ПК?

-только оперативная память (O3Y) или RAM

-только постоянная память (ПЗУ) ROM

-только внешняя память (дискета, компакт диск, жесткий диск и т.д.)

- все перечисленные ответы

Какие функции выполняет Центральный процессор (CPU)?

осуществляя связь между всеми частями -руковолит всей работой ПK. компьютера,

а также между персональным компьютером и перефирийными устройствами -выполняет только низкоуровневые команды

-используется для осуществления связи между электронными компонентами ПК Скорость работы ПК в целом определяется:

-скоростью вычислений процессора

-скоростью обмена данными с периферийными устройствами и оперативной памятью

-скоростью процессора и обмена данными с перифирийными устройствами и оперативной памятью

Оперативная память (ОЗУ или RAM) служит для:

-временного хранения данных и очищается при выключении питания ПК

-временного хранения данных и при выключении питания ПК не очищается

-временного хранения данных, от состояния питания ПК не зависит

Что из перечисленного не является прибором внешней памяти?

-накопитель на гибком магнитном диске (дисковод 3'5)

-накопитель на лазерном диске (CDROM)

-накопитель на жестком магнитном диске (жесткий диск, винчестер)

-микросхема BIOS (микропрограмма загрузки ПК)

Привод CDROM позволяет:

-только считывать информацию с компакт диска

-только записывать информацию на компакт диск

-считывать и записывать информацию на компакт лиск

Какое из перечисленных устройств быстрее обменивается информацией с ЦП (CPU)? -жесткий диск

-привод компакт диска (CDROM)

-дисковод для гибких магнитных дисков (дискет)

-принтер (печатающее устройство)

Какой тип принтеров является наиболее производительным?

-матричный принтер -струйный принтер -лазерный принтер Манипулятор "Мышь" является: -внешним устройством -уствойством вывода -устройством ввода (управления) Информация внутри ПК хранится в виде: -файлов, находящихся в каталогах (папках) -нуликов и единичек, т.е. "цифровом" виде -рисунков, текстов, звуков и видео Технология Plug&Play позволяет: -включать только некоторые устройства во время работы ПК -включать все устройства во время работы ПК -не добавляет новых возможностей при работе с ПК В каком порядке производится выключение ПК? -завершение всех приложений, выход из ОС, системный блок, монитор, перифирийные устройства -перифирийные устройства, завершение работы приложений и ОС -Монитор, системный блок, перифирийные устройства С помощью сканера можно: -вводить в ПК фотографии, тексты и рисунки -вводить только фотографии -выводить в цифровом виде фотографии, рисунки и тексты Сочетание Ctrl-Alt-Del служит для: -мягкой перезагрузки компьютера и завершения зависших приложений -мягкой перезагрузки компьютера, завершения зависших приложений и входа в систему -входа в систему и завершения зависших приложений Какое из перечисленных устройств не является устройством ввода? -мышь -сканер -принтер -клавиатура Для подключения внешних устройств рекомендуется: -завершить работу с приложениями и сохранить файлы -проверить наличие заземления и надежность контактов в подключаемых кабелях и разьемах -подсоединение внешних устройств, замену плат производить при выключеном питании ПК Будет ли загружаться компьютер, если Операционная система не установлена? -да -загрузка ПК выполняется с помощью BIOS -нет Какие действия нужно выполнить для загрузки существующего документа средствами Windows? -Пуск|Документы|требуемый файл [если с файлом работали недавно] или Мой компьютер|Требуемый диск|требуемый файл -Только Мой компьютер|Требуемый диск|требуемый файл -Пуск|Программы запустить нужную программу и открыть в ней файл

Как перейти с русского на латинский шрифт и обратно?

-с помощью стандартного сочетания клавиш левый ALT- левый Shift или через индикатор -только с помощью стандартного сочетания клавиш -только с помощью индикатора клавиатуры Сколько раскладок клавиатуры может быть установлено? -колличество необходимое пользователю -только две (русский и английский) -не более трех Для управления состоянием окна используются инструменты (кнопки): -закрыть, развернуть, свернуть, восстановить -закрыть, открыть, переместить -только открыть и закрыть Как развернуть окно на весь экран? -Щелкнуть по кнопке программы на панели задач

-двойной щелчок в заголовке окна или кнопка развернуть

-только кнопка "Восстановить"

Как восстановить свернутое окно?

-с помощью щелчка на кнопке программы в панели задач, или контекстное меню команда "восстановить"

-только с помощью кнопки "восстановить"

-окно разворачивается автоматически при старте программы

-выбрать команду "выход" в меню программы

Какое окно считается активным?

-окно, развернутое на весь экран

-с выделенным заголовком или нажатой кнопкой на панели задач

-с выделенным заголовком

-только с нажатой кнопкой

-окно, ближнее к верхней части экрана

Как изменить размеры окна с помощью манипулятора мышь?

-операция доступна только через меню управления окном

-операция выполняется с помощью кнопок управления окном

-установив курсор мыши на уголок, или любую сторону окна, изменить размер

Как переместить окно на рабочем столе?

-с помощью клавиш управления курсором указать нужную позицию

-установить курсор мыши на заголовок и неотпуская левую кнопку мыши переместить в нужную позицию

-указать позицию и нажать клавишу Enter

-перемещение окна не предусмотрено

Что такое панель задач?

-необязательная часть Windows

-узкое прямоугольное окно в нижней части рабочего стола

-всплывающая подсказка

-служебная область рабочего стола

Какие элементы (кнопоки и значки) могут находиться на Панели задач Windows?

-только кнопка Пуск и индикатор клавиатуры и звука

-пуск, быстрый запуск, кнопки программ, индикатор клавиатуры, регулятор звука, часы

-наличие и отсутсвие элементов регулирует пользователь

Как переключаться между программами?

-с помощью Alt-Tab, диспетчера задач или щелчка на кнопке программы, находящейся на ПЗ

-только с помощью диспетчера задач

-только с помощью сочетания клавиш ALT-Tab -с помощью щелчка по кнопке программы, находящейся на панели задач Как производится обмен данными между различными приложениями Windows? -с помощью файлов (документов) -с помощью преподавателя -посредством команд меню импорт\экспорт -с помощью буфера обмена Как получить данные из программы, работающей в окне DOS? -выделить необходимый текст, далее копировать - вставить -с помощью связки команд копировать - вставить -через буффер обмена -данные из окна ДОС не импортируются в другие приложения Назначение пункта меню "файл" стандартного окна Windows: -открытие, сохранение, переименование и удаление объектов, закрытие окна -открытие, сохранение файлов и выход из окна -закрытие окна, переименование и удаление объектов Назначение пункта меню "правка" стандартного окна Windows -работа с буфером обмена и выделение объектов -вывод справки по работе с буфером обмена -выполнение операций копирования и выделения объектов с помощью сочетаний клавиш -изменение внешнего вида окна Как изменить свойства рабочего стола? -вызвать контекстно-зависимое меню, выбрать пункт "свойства" или через панель управления -изменение свойств рабочего стола запрещено ОС -только с помощью панели управления (кнопка "Пуск"- настройка - панель управления - экран) -у рабочего стола нет свойств Что такое разрешение экрана? -величина, определяющая количество пикселей и соответственно размеры экрана -колличество цветов, отображаемых на рабочем столе Windows -оформление рабочего стола и его размеры Как производится завершение работы с WINDOWS? -дождаться появления на экране надписи "Питание компьютера можно отключить" -кнопка "Пуск" - завершение работы -завершение работы (для Win95-98 выключить компьютер) -рекомендуется завершить работу с приложениями, затем выбрать Пуск завершение работы - завершение сеанса Как запустить программу (приложение)? -с помощью ярлыка, пункта "программы" кнопки Пуск, значка на панели "Офисс" -пользователь сам выбирает способ запуска программ -только с помощью кнопки Пуск и панели "Офисс" -вызвать справку Windows, далее следовать инструкциям Какие имена можно присваивать документам и папкам? -только короткие имена (не более 8 символов имя, три - расширение) -только длинные имена (не более 255 символов, включая пробелы и русские буквы) -короткие имена для старых программ и длинные (включая пробелы и русские буквы) для новых -использование русских букв в имени документов и папок не рекомендуется Как отформатировать дискету?

-мой компьютер - диск 3.5 команда форматировать

-мой компьютер - правая кнопка на диске 3.5 - форматировать или файл форматировать

-только с помощью команды Пуск - выполнить - format a:

Как скопировать документ на дискету наиболее коротким способом?

-правая кнопка мышки на документе - в контекстно-зависимом меню выбрать команду "отправить" - диск 3.5

-выделить документ, правка - копировать, выбрать место вставки (Диск 3.5) вставить

-с помощью инструмента копировать в .... выбрать Диск 3.5, нажать ОК в диалоговом окне

Как очистить корзину за наименьшее число шагов?

-открыть корзину, выбрать команду Файл - очистить корзину

-правая кнопка мыши - в контекстно-зависимом меню выбрать команду "Очистить корзину", подтвердить удаление объектов

-любым из перечисленных способов

Как восстановить объект, отправленный в корзину из окна работы с файлами?

-открыть корзину - выделить обект и вытащить его из корзины на рабочий стол

-открыть корзину - выделить объект - файл - востановить

-правая кнопка на корзине - проводник - востановить все

Как выделить несколько значков?

-с помощью сочетания Ctrl-A

-правка - выделить все

-удерживая Shift щелкнуть по нужным объектам

-выделить первый нажать Ctrl и щелкнуть мышкой по следующему и т.д.

Как выделить все значки (объекты) в окне Windows?

-с помощью сочетания Ctrl-A или правка - выделить все

-только через меню - правка - выделить все

-удерживая Shift щелкнуть по нужным объектам

-выделить первый нажать Ctrl и щелкнуть мышкой по следующему и т.д.

Как создать документ, папку ?

-только с помощью контекстно-зависимого меню - создать - выбрать нужный объект

-с помощью команды меню файл - создать - выбрать тип объекта

-с помощью меню или п.к.м.

Как найти документ (папку, компьютер) ?

-Пуск - найти - ввести критерии поиска

-мой компьютер - перейти в нужную папку (диск) и выделить нужный объект

-функции поиска в Windows не предусмотрены

-через сетевое окружение

Как выполнить проверку диска в Windows?

-Мой компьютер - диск - свойства - сервис или Пуск - программы - стандартные служебные - проверка

-Мой компьютер - диск - свойства - сервис - очистка диска

-функции проверки доступны только администратору сети

## Можно ли проверить "качество" дискеты при выполнении операции форматирования?

-да по колличеству поврежденных секторов

-да, по колличеству свободного места на дискете

-нет, при операции форматирования данные не доступны

Назовите назначение инструментов в Windows95-2000

-замена сочетаний клавиш и пунктов меню при выполнении операций с файлами и каталогами

-служат для быстрого запуска программ

-вызывают справку при выполнении операции

-аналогичны пунктам меню и дублируют действия доступные с помощью сочетаний клавиш

-быстрое выполнение операций копирования, вставки, навигации, удаления объктов

Как вызвать панель инструментов, если ее нет в окне?

-вид - панель инструментов или щелчок п.к.м. в меню

-вид - обновить

-вид - крупные значки

-вид - панель инструментов

-щелчок п.к.м. в меню - включить "стандартные"

Как переместить объект (документ, папку) из одного каталога в другой?

-через буфер обмена (вырезать - вставить), или в WIN2000 с помощью инструмента "переместить в ...."

-только с помощью буфера обмена

-рекомендуется "копировать" при отсутствии блока бесперебойного питания

Как удалить объект в корзину, находясь внутри стандартного окна Windows, развернутого на весь экран?

-выделить, инструмент "удалить" или команда меню - файл - удалить

-только с помощью инструмента "удалить"

-перетащить объект в корзину

-с помощью инструмента "удалить" или команды меню файл - удалить

Как изменить настройки принтера по умолчанию?

-с помощью команды файл - настройка печати программы

-пуск - настройка - принтеры - выбрать - свойства

-настройка принтера производится отдельно для каждого приложения

Что находится в заголовке любого окна?

-имя программы и ее значок

-имя файла и значок программы

-значок, имя документа, имя программы

Как изменить внешний вид объектов внутри окна?

-через контекстно-зависимое меню, выбрать режим отображения (мелкие или крупные значки, таблица, список)

-через меню доступных действий, выбрать режим отображения (мелкие или крупные значки, таблица, список)

-с помощью вид - выбрать режим, контекстно-зависимое меню или с помощью инструмента "вид"

-изменение внешнего вида объектов не разрешено

Как сразу свернуть все окна?

-Alt-F4

-Alt-Tab

-через панель быстрого запуска

-Alt-Tab или через панель быстрого запуска

Как подключить (отключить) другой компьютер при работе в локальной сети?

-только через сетевое окружение

-с помощью контекстного меню обектов Мой компьютер или сетевое окружение -п.к.м на значке Мой компьютер - подключить диск, ввести путь

Доступ к каким типам сетей может быть организован на базе ОС Windows?

-к любой местной и внешней сети

-к внутренней и наружной сети

-к локальной и глобальной

-только к Глобальной информационной сети Интернет

Что такое ссылки?

-объекты на рабочем столе компьютера

-значки в окне работы с файлами

-объекты, при приближении к которым курсор меняет свою форму на "палец"

-ссылка это гипертекст

Какие возможности доступны с помощью правой кнопки мыши (п.к.м.)?

-п.к.м. не добавляет новых возможносте при работе в Windows

-вызов контекстно-зависимого меню

-изменение свойств у некоторых объектов

Что такое ярлык?

-ссылка на удаленный ресурс

-значок со стрелкой, позволяющий изменять свойства объекта

-значок со стрелкой, осуществляющий переход к ресурсам ПК и служащий для запуска программ

-стандартный элемент Операционной Системы Windows

Для создания ярлыка необходимо ...

-воспользоваться пунктом меню "справка", далее следовать инструкциям

-перетащить с помощью правой кнопки мыши (п.к.м) значок программы или ресурса на рабочий стол

-скопировать объект с помощью п.к.м.

-с помощью п.к.м перетащить значок программы или ресурса, выбрать создать ярлык. или использовать команду контекстного меню

Как завершить работу с программой (приложением)?

-Alt-F4 или файл "выход"

-кнопка "закрыть" или файл "выход"

-Alt-F4, закрыть или файл-"выход"

Как переименовать документ?

-ввести новое имя документа в адресной строке

-использовать команду меню: файл - переименовать

-выделить документ, п.к.м или команда меню - переименовать

-только с помощью контекстно-зависимого меню - переименовать

Как скопировать документ из одной папки в другую?

-с помощью буфера обмена

-выделив объект, использовать команды копировать - вставить

-только с помощью инструментов копировать - вставить

Как удалить документ находящийся на рабочем столе?

-правка - удалить

-выделить объект, п.к.м.- удалить, или перетащить в корзину

-перетащить ненужный документ в корзину с помощью левой кнопки мыши

Как можно отсортировать объекты внутри диалогового окна или на рабочем столе?

-по алфавиту, размеру или времени создания

-с помощью контекстно-зависимого меню

-щелкнуть п.к.м. - упорядочить значки - выбрать способ

Какое действие выполняет команда "отправить" диалогового окна?

-перемешает вылеленный объект на гибкий лиск, в электронное письмо, архивный файл или принтер

-создает ярлык к указанному объекту на рабочем столе

-копирует выделенный объект на диск 3.5, отправляет адресату или создает ярлык на рабочем столе

Для сохранения графического или текстового документа нужно:

-выбрать команду меню - файл - открыть или инструмент

-выбрать инструмент дискета или команду меню файл - сохранить -использовать инструмент "дискета"

Курсор в текстовом редакторе показывает:

-место ввода очередного символа, буквы или цифры

-номер строки и столбца

-режим вставки или замены

Для распечатки документа на принтере необходимо:

-выделить нужный текст документа и нажать кнопку с изображением принтера на панели инструментов

-использовать команду файл - печать, или инструмент

-предварительно сохранить файл на диске

Какое расширение файла документа применяется для сохранения текстовых файлов?

-bmp

 $-wmf$ 

 $-txt$ 

 $-ipg$ 

Какие виды сетей Вы знаете?

-внутренние и внешние

-локальные и глобальные

-встроенные и полключаемые

-комутируемые и постоянные

Для открытия файла, находящегося на другом компьютере локальной сети неодходимо:

-запустить поиск файла (Пуск - Найти)

-открыть "Сетевое окружение", указать компьютер и путь к файлу

-переписать файл с другого компьютера локальной сети на дискету

Модем служит для:

-приема и передачи информации

-передачи и приема информации

-преобразования сигналов АТС в цифровой вид и обратно

-только для подключения к сети Интернет

Из каких частей состоит адрес электронной почты?

-из имени пользователя

-из имени пользователя и имени почтового сервера

-из имени пользователя, знака @ и имени почтового сервера

-из имени пользователя и списка доменов

Как отправить письмо сразу нескольким корреспондентам?

-повторить данное сообщение столько раз, сколько получателей

-в поле копия указать адреса получателей

-указать адреса получателей копии сообщения в поле тема

Что такое домен?

-буквы RU или COM в адресе электронной почты

-буквы RU или COM в адресе WWW сервера

-часть адреса, определяющая страну, организацию (фирму) до имени компьютера (ceppepa)

-имя сервера, включая страну и фирму

Можно ли приложить к вашему сообшению письму файл, содержащий рисунок?

 $-*Her*$ 

-да

-не знаю

Браузер (агент пользователя) предназначен для:

-приема иформации из сети Интернет

-просмотра информации, навигации по ссылкам и т.д.

-для навигации при работе в Интернете

В виде каких объектов может находиться информация на страничке Интернет?

-только в виде текста

-в виде текста и рисунков (картинок)

-в виде текста, картинок, видео и аудио фрагментов, ссылок

-в виде ссылок на другие ресурсы и текста

Выберите из предлагаемого списка наиболее точное определение понятия "ссылка".

-текст или картинка, а также другие элементы WWW страницы

-любой объект на WWW странице, нажатие (щелчок) по которому вызовет переход к другому объекту

-текст или картинка при приближении к которому указатель меняет свою форму на палец

Как осуществить поиск информации в Интернет, если вы не знаете адреса сервера, где она находится?

-послать запрос владельцу ресурса по электронной почте

-задать критерии поиска в поисковой машине или каталоге

-ввести нужные слова в строке поиска каталога ресурсов и нажать Enter

Для отправки документа, подготовленного в редакторе WORD по факсу требуется:

-распечатать на принтере и послать по факсу

-вложить документ в электронное письмо

-распечатать на особом принтере (Fax) и указав номер получателя нажать Sent

-предварительно договориться с получающей стороной о приеме (передаче) факсимильного сообщения

Как будет выглядеть адрес электронной почты для абонента "AUDIT", подключенного к провайдеру (поставщику услуг) CITYLINE, находящемуся в России (RU).

-ru@cityline.audit -audit.cityline.ru [-audit@cityline.ru](mailto:-audit@cityline.ru) [-AUDIT@CITYLINE.RU](mailto:-AUDIT@CITYLINE.RU) [-cityline@audit.ru](mailto:-cityline@audit.ru)

С помощью какой программы возможен обмен информацией посредством модема без подключения к сети Интернет?

-Блокнот -WordPad -Terminal -Internet Explorer -NetMeting

-Outlock Express

Назовите наиболее распространенные типы соединений с провайдером (поставщиком услуг).

-с помощью интернет карты

-внутренние и внешние

-локальные и глобальные

-коммутируемое и постоянное

-листовые и планшетные

Как осуществляется переход к следующей порции информации при работе с WWW страницей?

-по разному на различных сайтах

-с помощью ссылок

-методы навигании определяет создатель страницы

## *Практическая часть*

*(тематика практических заданий)* 

- Практическое задание на обработку текста в текстовом редакторе.
- Практическое задание на форматирование текста в текстовом редакторе.
- Практическое задание на поиск информации в документе.
- Практическое задание на обработку изображения в графическом редакторе.
- Практическое задание на работу с дисками, папками и файлами в операционной системе.
- Практическое задание на создание папок и ярлыков.
- Практическое задание на поиск файлов в среде операционной системы.
- Задание (по математике, географии, биологии, физике, истории, языка и т.д.) на использование прикладной программы учебного назначения.
- Практическое задание на работу с гибкими дисками.
- Практическое задание на поиск необходимой информации в глобальной сети Internet.
- Задача на создание линейного алгоритма.
- Задача на создание программы с ветвлением.
- Задача на создание программы с повторением.
- Задача на создание программы сравнения величин (нахождение наибольшего или наименьшего значения).